# Excel feladatok: Foci bajnokság

# Minta

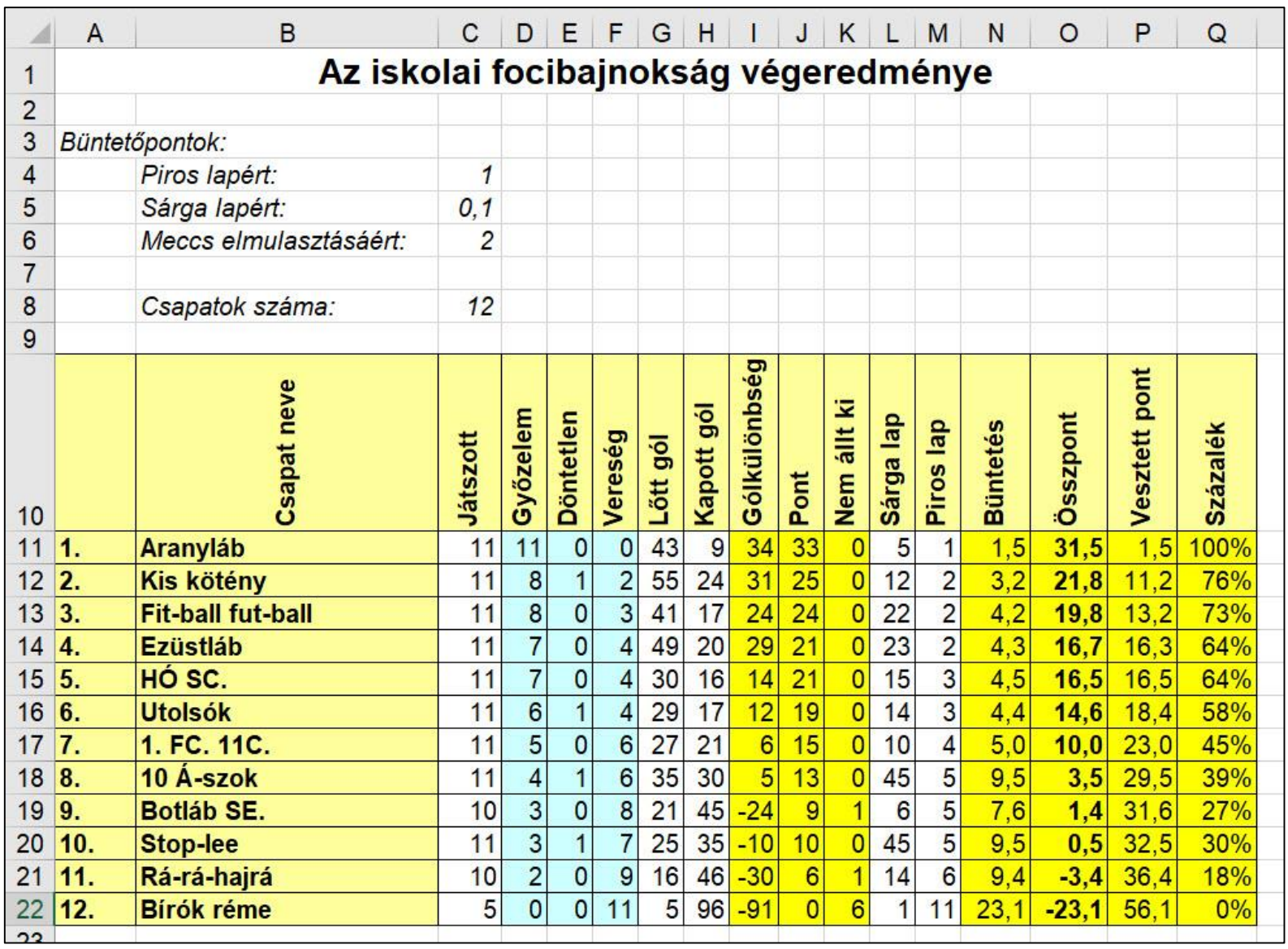

BLZS<sup>©</sup>

- Véget ért az iskolai focibajnokság!
- A12 csapat eredményét egy táblázatban foglaltuk össze.
- Feladatunk az összesítés elkészítése, a végeredmény kihirdetése.
- A bajnokság idei szabályai a következők voltak:
- Győzelemért 3, döntetlenért 1 pont jár.
- Ha egy csapat nem áll ki játszani, akkor az ellenfél automatikusan nyertesnek tekintendő (10:0 gólkülönbséggel),
- és a vesztes csapatnak 2 pont levonás (büntetőpont) jár.
- A verseny tisztasága érdekében a szabálytalanságokért is adható büntetőpont: minden kiosztott piros lapért 1 és egy kapott sárga lapért 1/10 pont a büntetés.

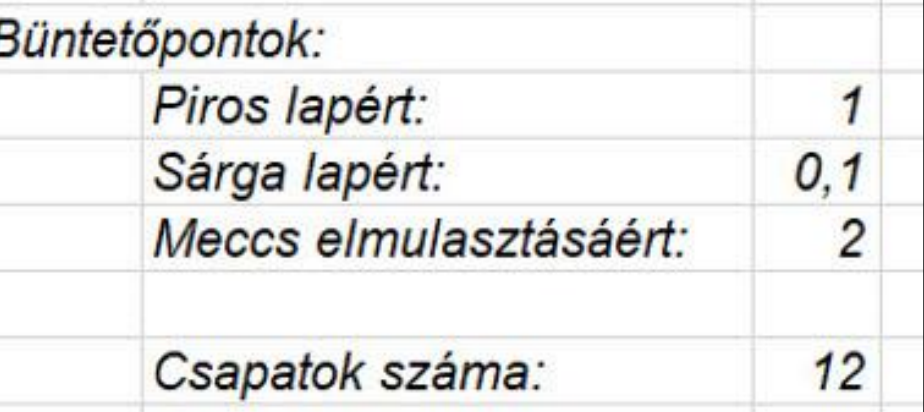

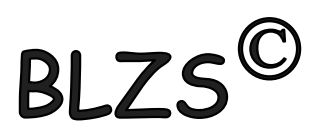

A kiinduló adatok (a focibajnokság végeredménye) a foci.txt tabulátorral tagolt szöveges állományban vannak. Az elkészített táblázatot jövőre is használni szeretnénk, de lehet, hogy akkor a büntetőpontok rendszere máshogyan alakul.

Ezt vegyük figyelembe a képletek szerkesztésekor!

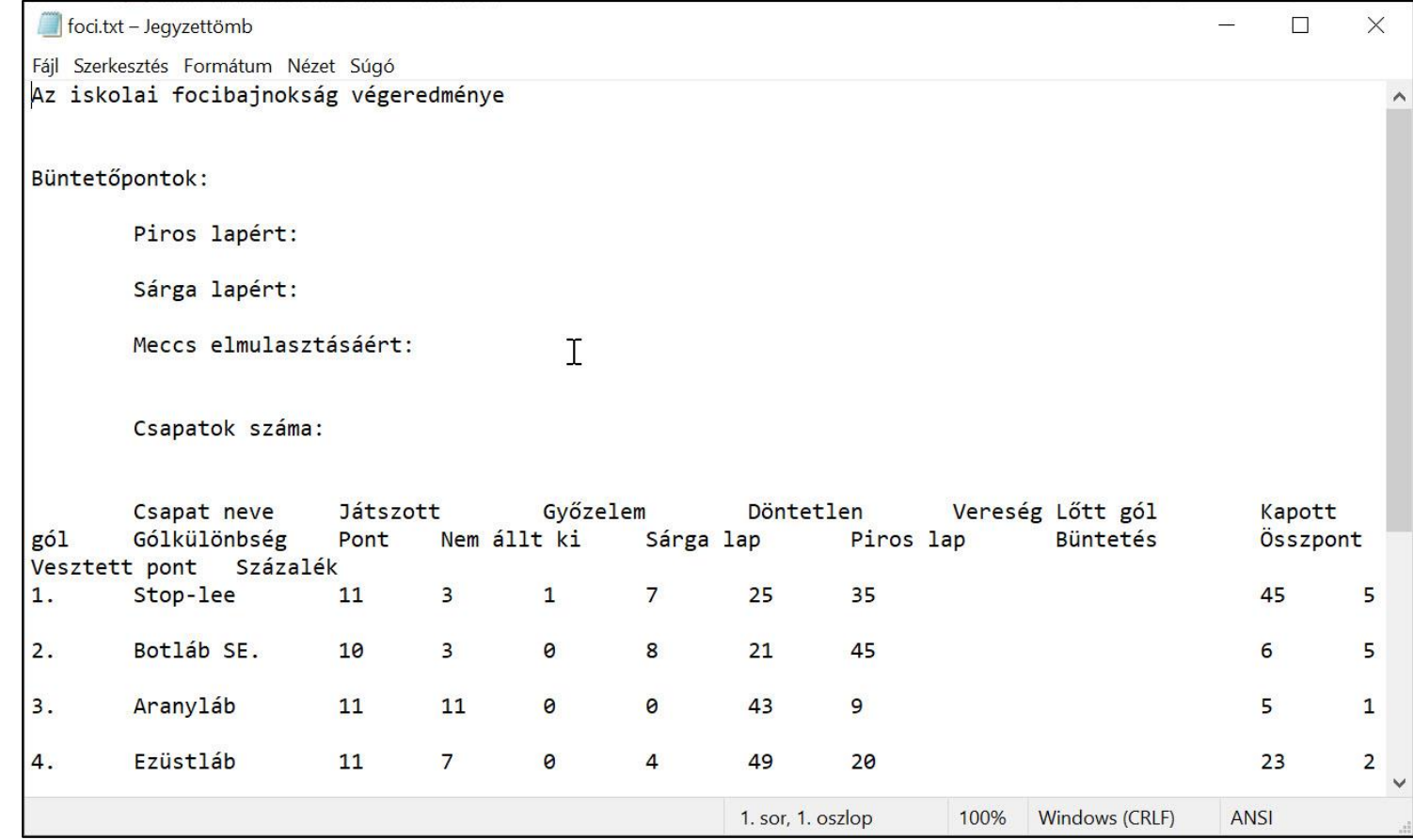

1. Nyissuk meg a kiindulási adatokat tartalmazó foci.txt fájlt, és mentsük el a táblázatkezelő saját formátumában, bajnokság néven! 2. írjuk be a bajnokság szabályai és a megadott minta figyelembevételével a büntetőpontokat a táblázat elé, valamint

határozzuk meg a csapatok számát (függvénnyel)!

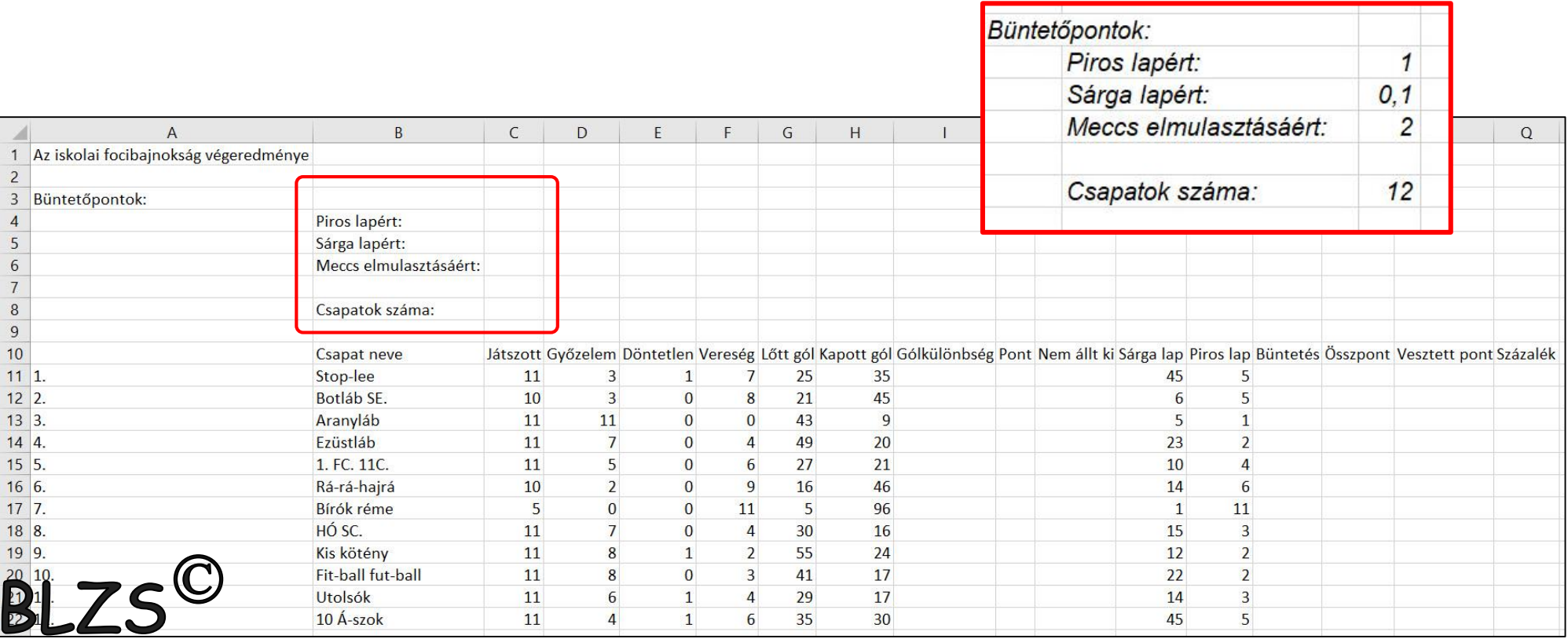

3. Határozzuk meg a csapatok gólkülönbségét!

- 4. Számítsuk ki a győzelmek, döntetlenek és vereségek számából adódó pontszámot ("Pont" rovat)!
- 5. Hányszor nem állt ki egy csapat játszani? I11 J11 K11 cellák

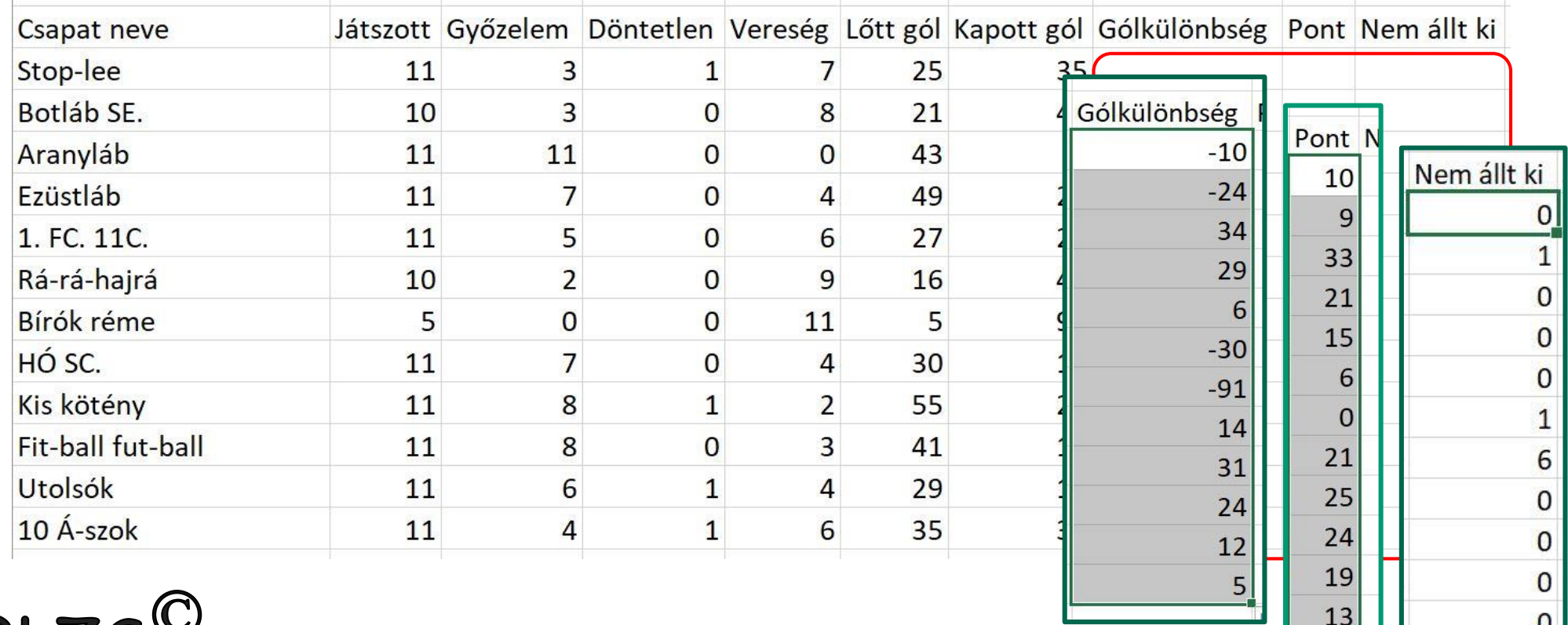

6. Hány büntetőpontja van az egyes csapatoknak?

7. Számítsuk ki a csapatok összpontszámát az eredményekért kapott pontok és a büntetőpontok figyelembevételével!

8. Határozzuk meg, hogy hány pontot vesztettek a csapatok az elérhető maximumhoz képest!

N11 O11 P11 cellák!

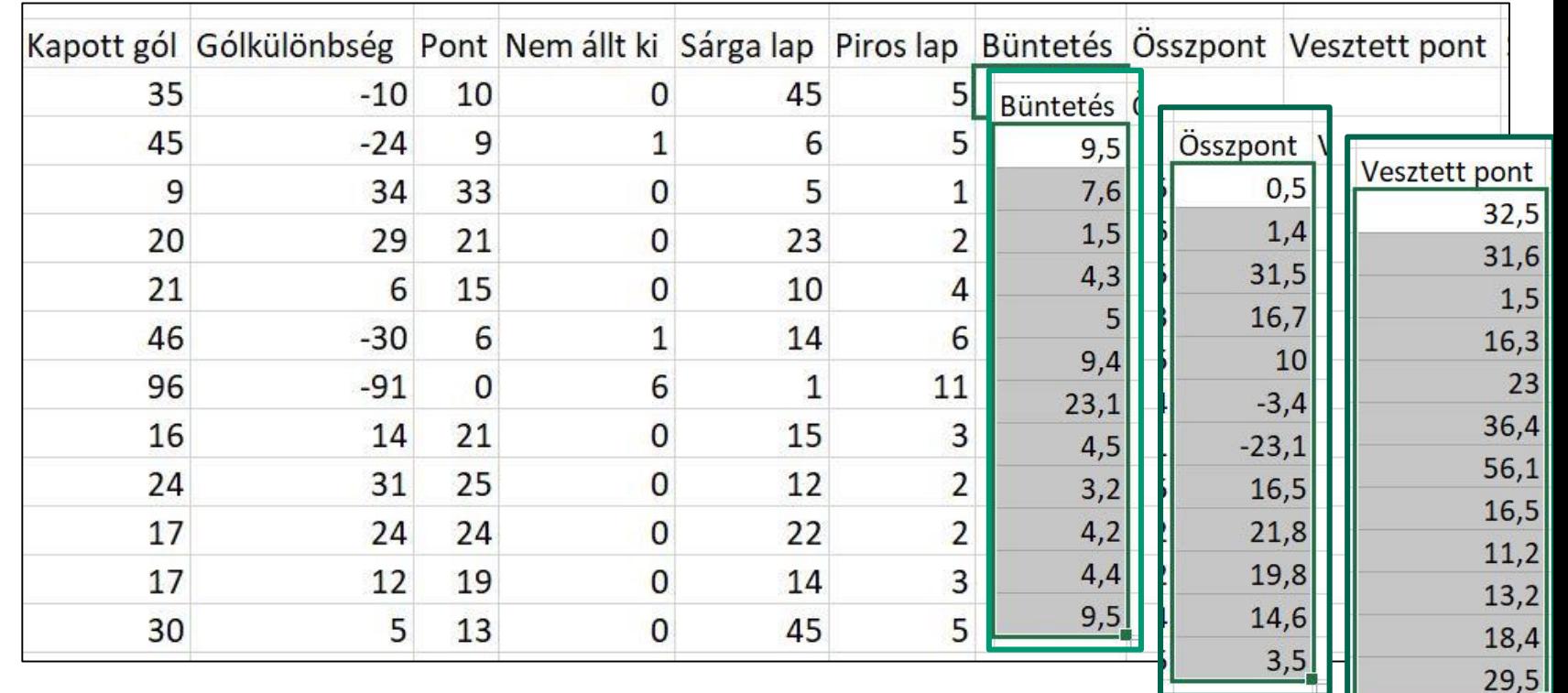

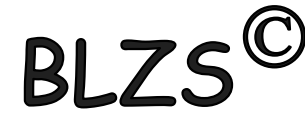

9. Számítsuk ki, csak a meccsek eredménye alapján, hogy hány százalékos eredményt nyújtottak a csapatok! (Itt a büntetőpontokat értelemszerűen nem kell figyelembe venni.) Q11

10. Az adatok rendezésével adjuk meg a bajnokság végeredményét!

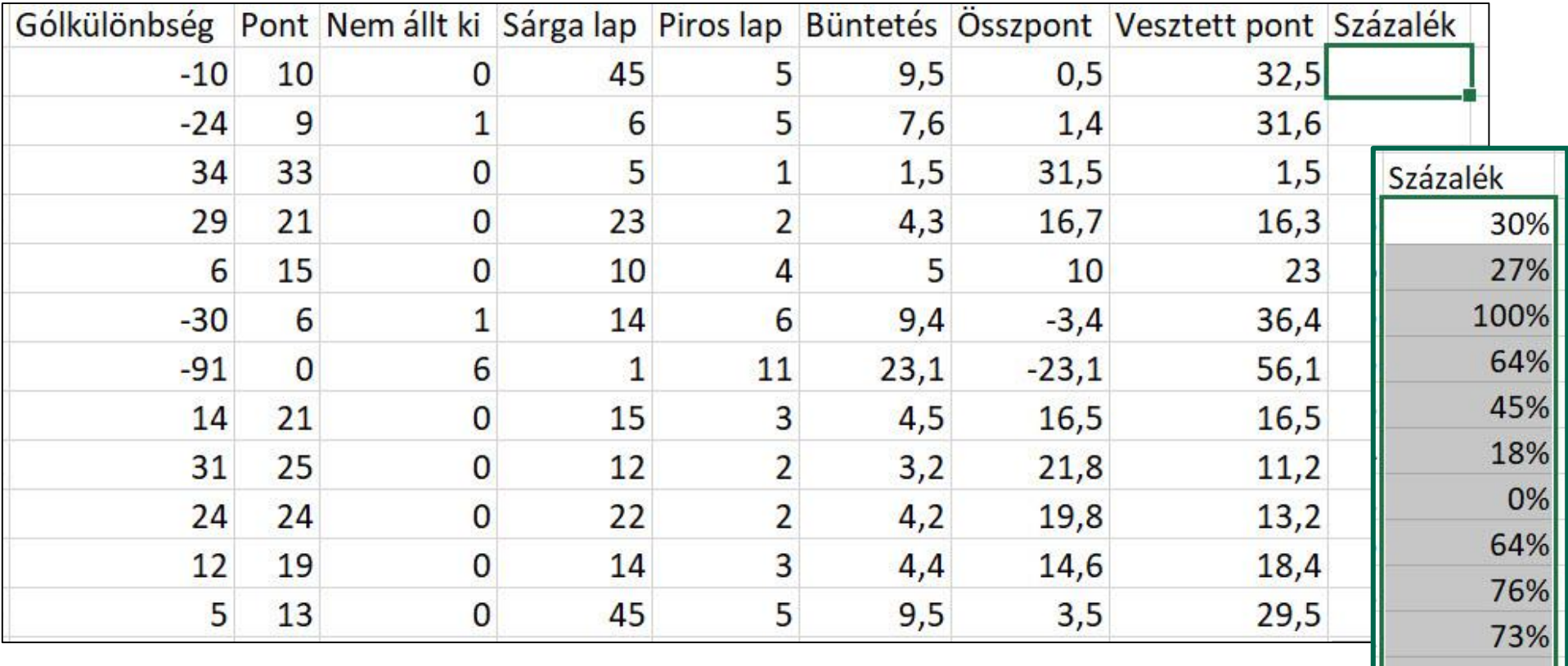

58% 399

- 11. Formázzuk a táblázatot a mintának megfelelően, az alábbiak figyelembevételével:
- a címet helyezzük az oszlopok között középre, vastagítsuk meg, és mérete legyen 14 pontos;
- a táblázat előtti adatokat alakítsuk dőlt betűssé;
- az oszlopcímeket forgassuk el, vastagítsuk meg, igazítsuk középre, és háttérszínük legyen hal-ványsárga;
- a csapatok sorszámát, nevét és az összpontszámot vastagítsuk meg, és ezen cellák háttérszíne legyen halványsárga;
- az A oszlop kivételével az oszlopszélességeket úgy állítsuk be, hogy minden adat kiférjen;
- a győzelmek, döntetlenek és vereségek celláit emeljük ki világoskék háttérrel;
- az N, az O és a P oszlopban minden számot egy tizedesjeggyel írassunk ki;
- a táblázatot keretezzük egyszeres vastagságú vonallal!

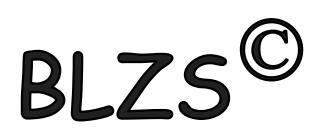

9. Számítsuk ki, csak a meccsek eredménye alapján, hogy hány százalékos eredményt nyújtottak a csapatok! (Itt a büntetőpontokat értelemszerűen nem kell figyelembe venni.)

- 10. Az adatok rendezésével adjuk meg a bajnokság végeredményét!
- 11. Formázzuk a táblázatot a mintának megfelelően, az alábbiak figyelembevételével:
- a címet helyezzük az oszlopok között középre, vastagítsuk meg, és mérete legyen 14 pontos;
- a táblázat előtti adatokat alakítsuk dőlt betűssé;
- az oszlopcímeket forgassuk el, vastagítsuk meg, igazítsuk középre, és háttérszínük legyen hal-ványsárga;
- a csapatok sorszámát, nevét és az összpontszámot vastagítsuk meg, és ezen cellák háttérszíne legyen halványsárga;
- az A oszlop kivételével az oszlopszélességeket úgy állítsuk be, hogy minden adat kiférjen;
- a győzelmek, döntetlenek és vereségek celláit emeljük ki világoskék háttérrel;
- az N, az O és a P oszlopban minden számot egy tizedesjeggyel írassunk ki;
- a táblázatot keretezzük egyszeres vastagságú vonallal!

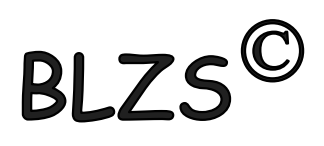